# PUBLIC WORKS DEPARTMENT : ONLINE ROAD CUT APPLICATION WORK FLOW (Online Application submission process flow for Entrepreneur)

1. URL for Single Window: swcs.rajasthan.gov.in

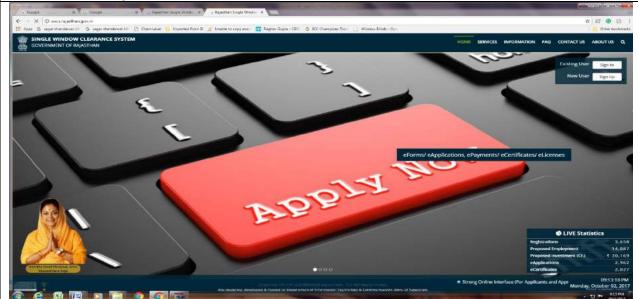

2. For Login to the Single Window System, press 'Sign In' button on the Home Page (above) and provide Single Sign On credentials for logon to the system

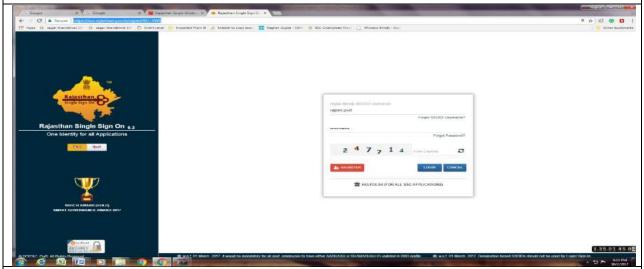

3. On successful Login, the Single Window System will show your Dashboard

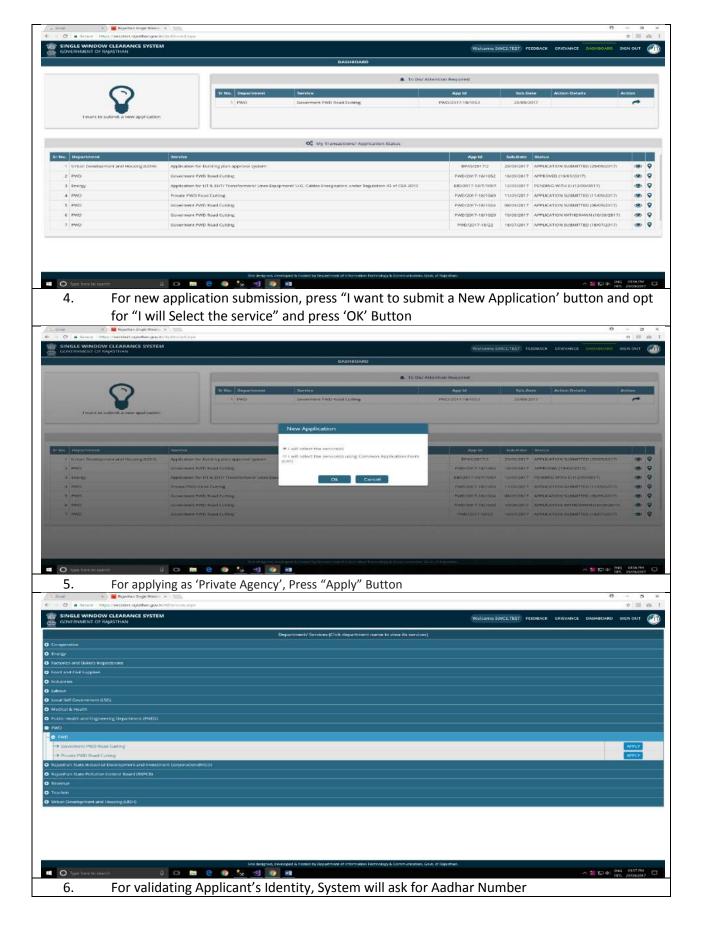

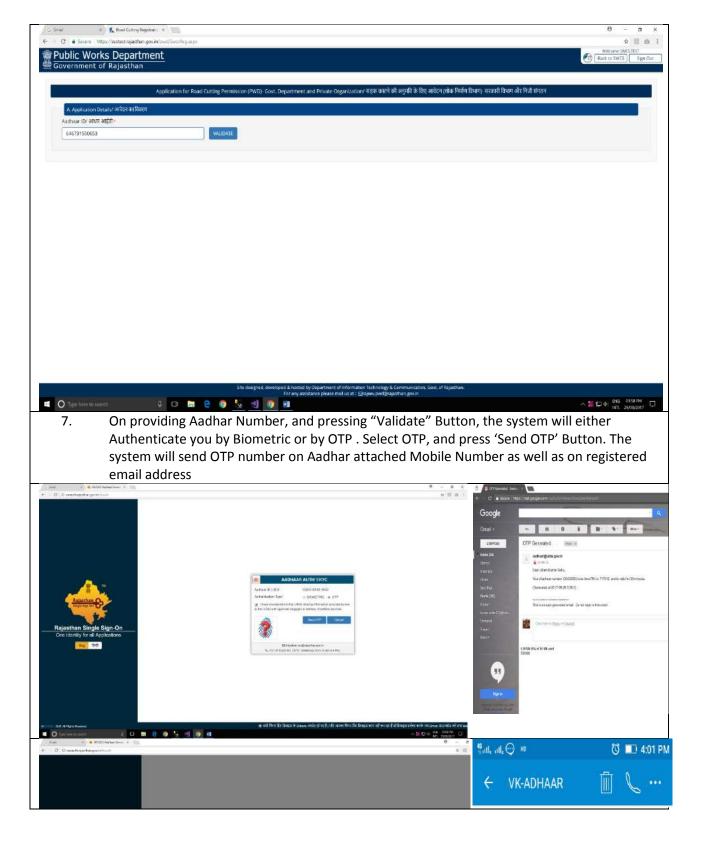

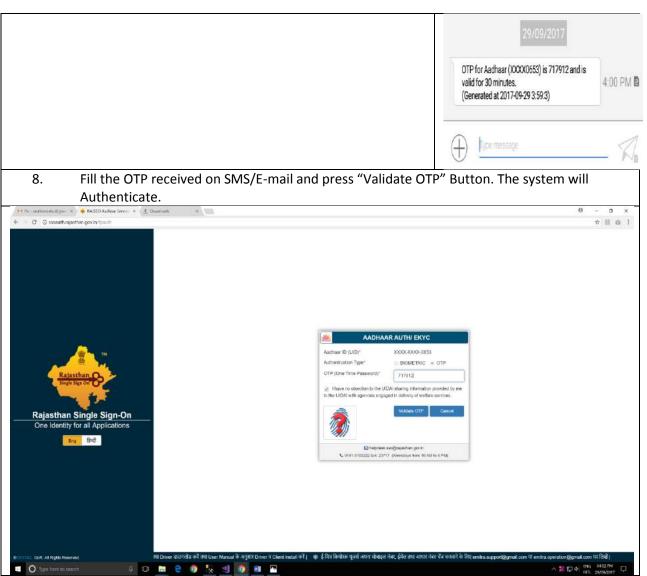

9. The Application Form will be opened for Online Filling up of required Information.

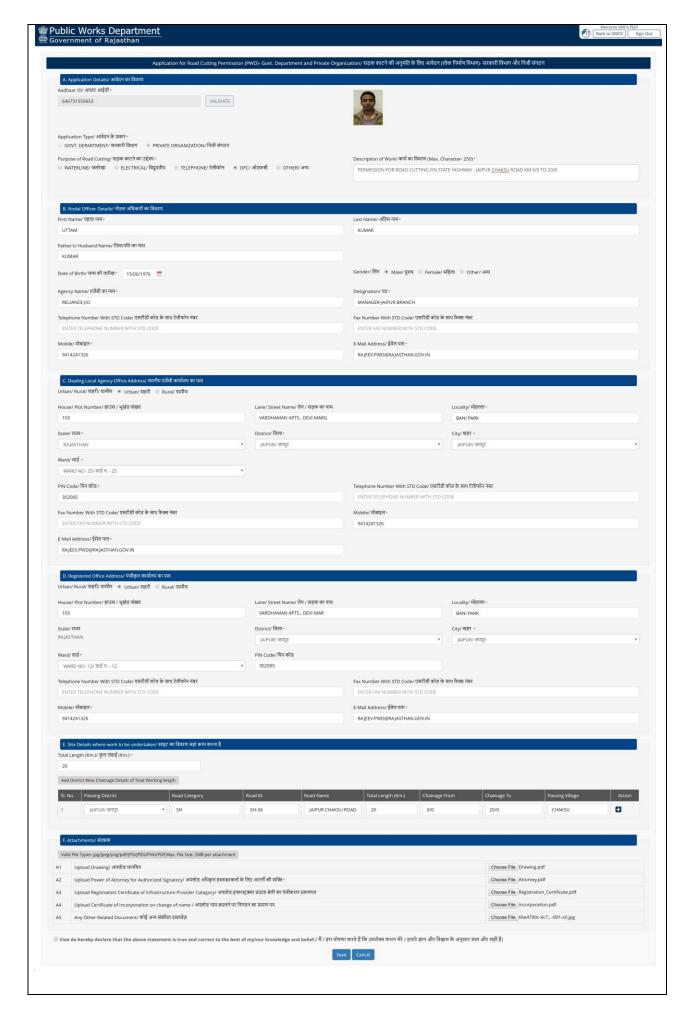

10. On pressing "Save" Button, The System will confirm the Successful Submission of Application by SMS/E-Mail and also show facility to view submitted Application details/Status Details on Dashboard

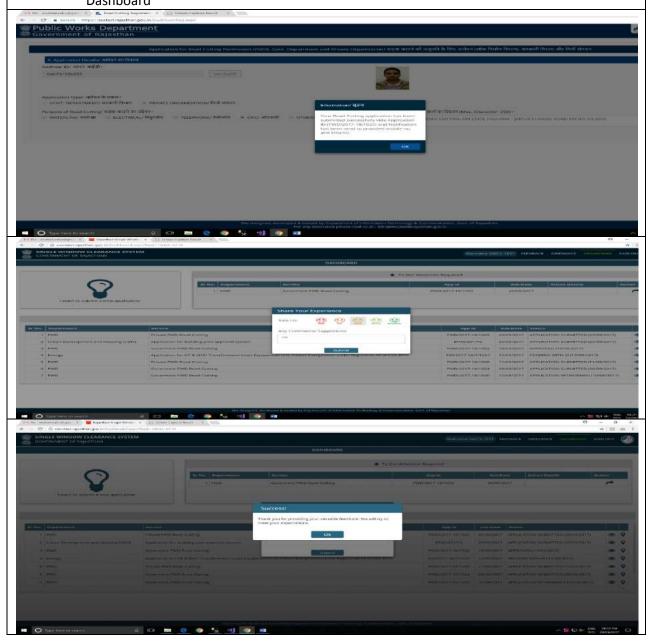

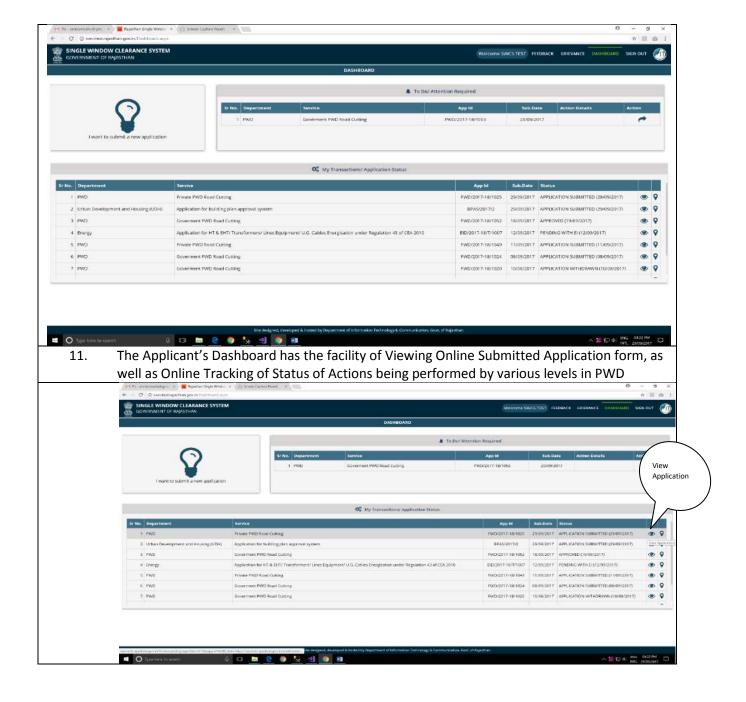

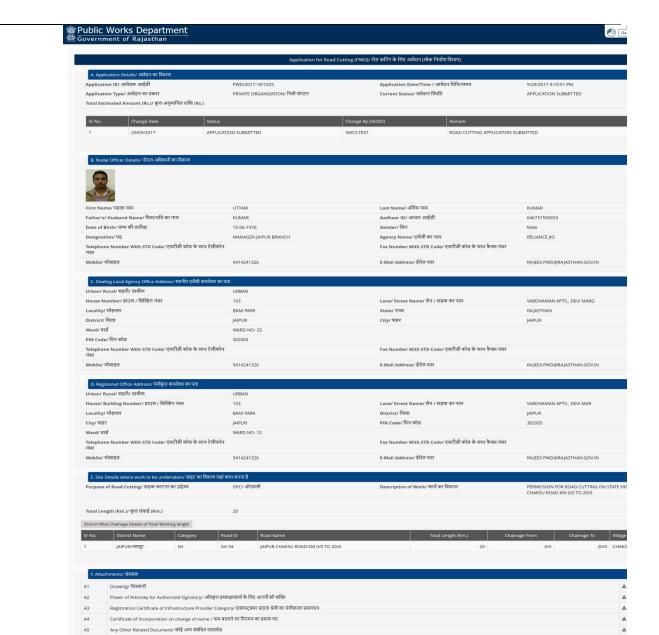

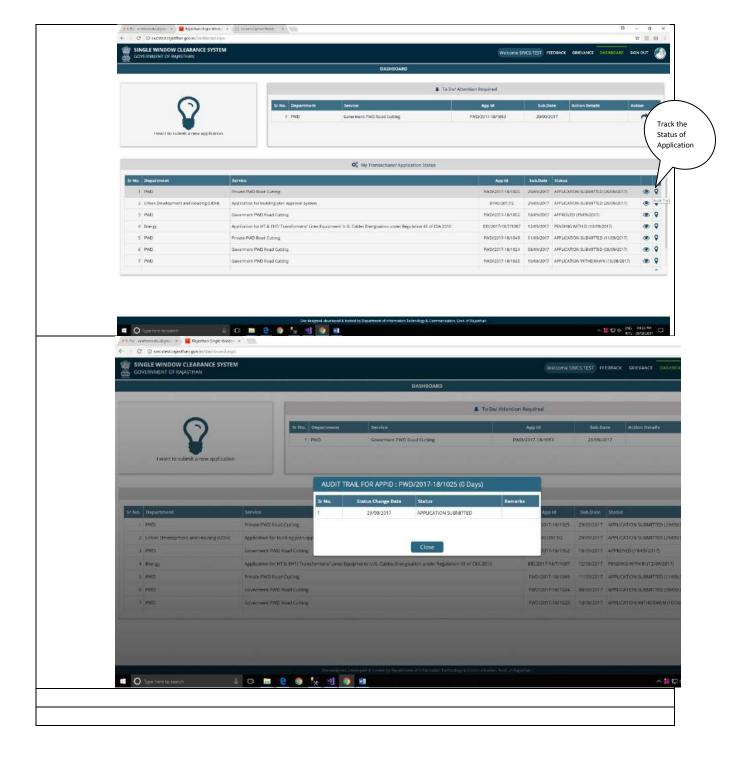

# PUBLIC WORKS DEPARTMENT : ONLINE ROAD CUT APPLICATION WORK FLOW (Online Application Process work flow for DISTRICT NODAL OFFICER)

. The Departmental user (District Nodal Officer) will first Login to the Single Sign On (SSO) System (https://sso.rajasthan.gov.in/signin) and provide Single Sign On credentials for logon to the system

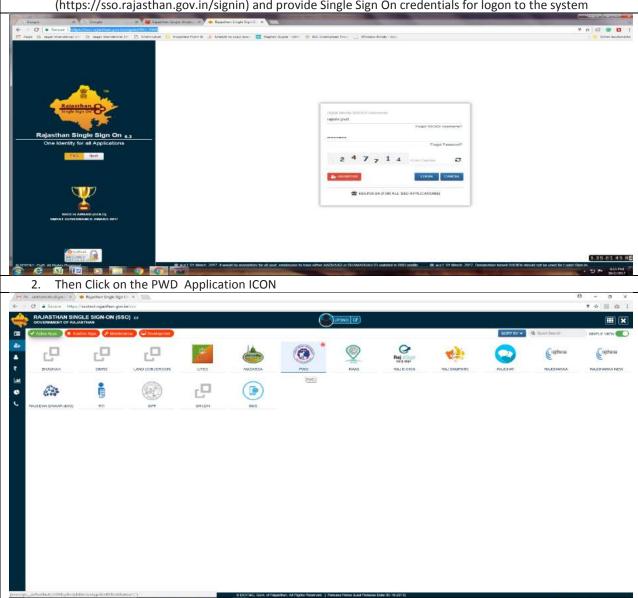

Then Departmental User's Dashboard Will Open where all received applications will be displayed

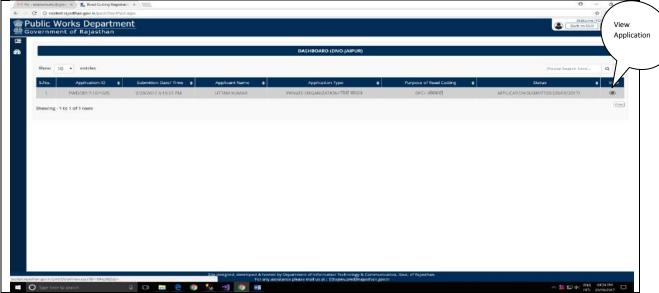

4. On Pressing 'View Option', the received application will open for registering action details. The PWD District Nodal Office (SE office), after processing and collecting details from all stakeholders, will fill the necessary details. The facility for raising any Objection/Clarification from Applicant or Rejecting Application out rightly is also provided to District Nodal Office.

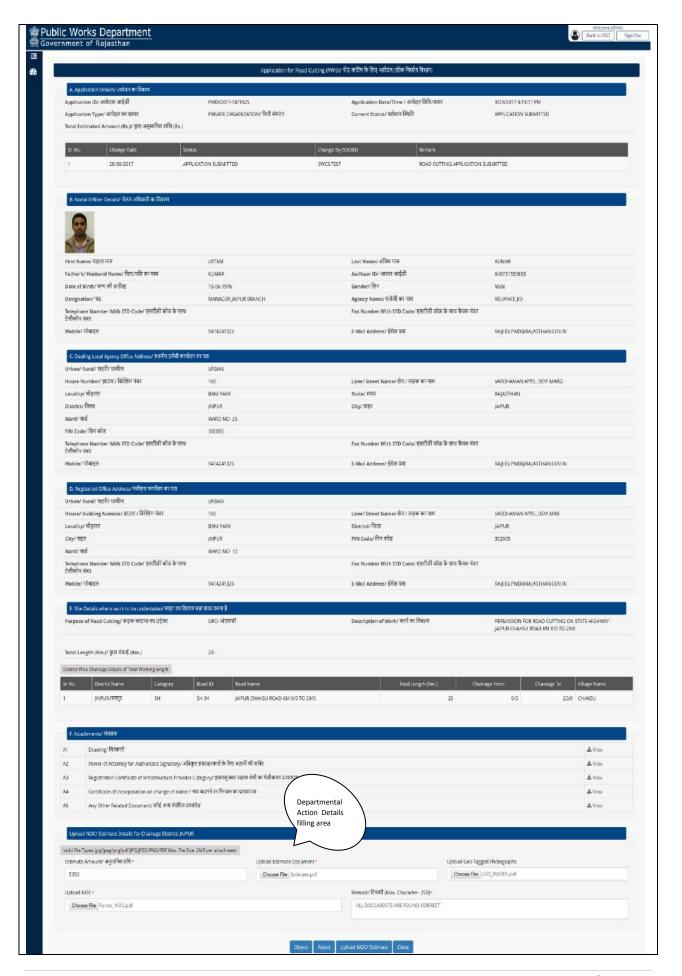

5. On pressing "Upload NOC/Estimate" Button, The System will confirm the Successful Upload of Details and send SMS/E-Mail to the Applicant about the progress and the status of Application is also changed on Dashboard. The Application then forwarded to examine and open PWD(HQ) to Enable/Open Payment Option on Client's Dashboard

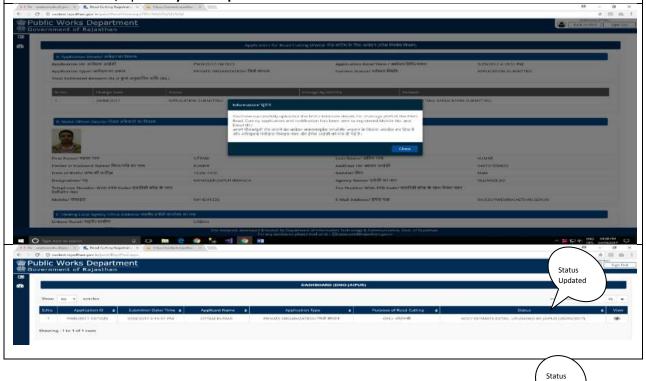

Updated

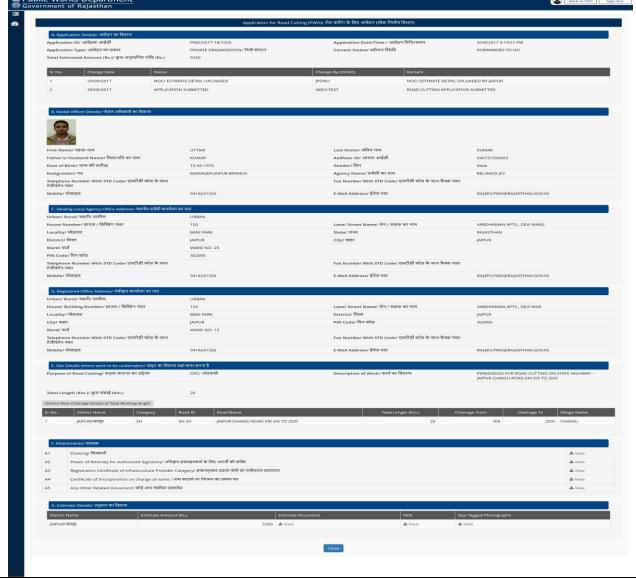

PUBLIC WORKS DEPARTMENT : ONLINE ROAD CUT APPLICATION WORK FLOW (Online Application Process work flow for PWD HEAD OFFICE-Enabling Payment Option for Approved Applications)

1. The PWD(HQ) officer will first Login to the Single Sign On (SSO) System (https://sso.rajasthan.gov.in/signin) and provide Single Sign On credentials for logon to the system

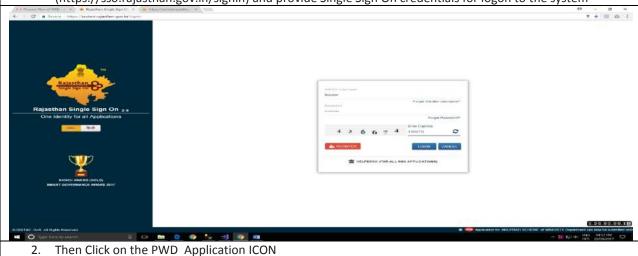

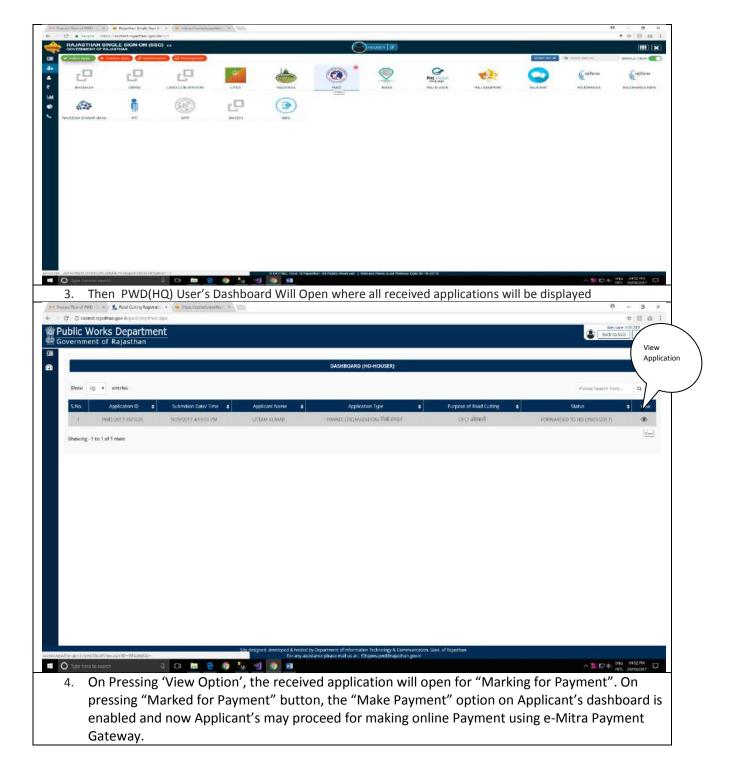

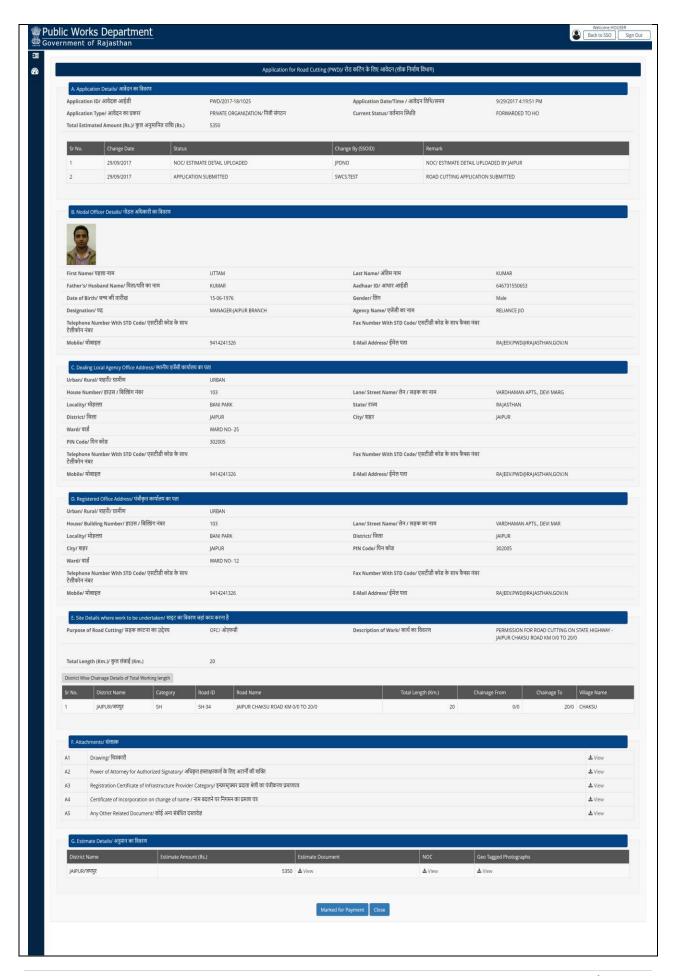

5. On pressing "Marked Payment" Button, The System will confirm the Successful Authoring for making Payment at the end of Applicant and intimate the status by SMS/E-Mail to the Applicant. The System also changes Application Status on Dashboard

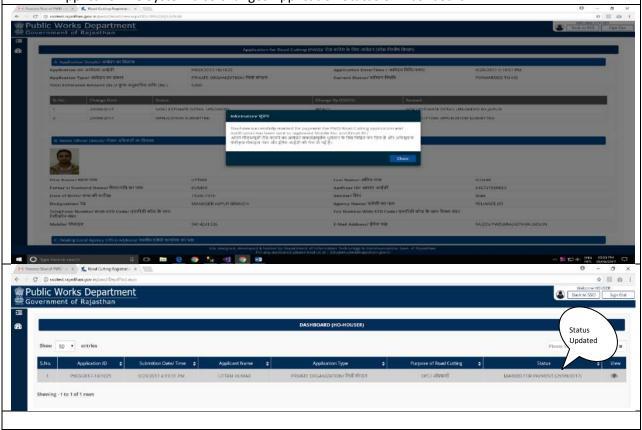

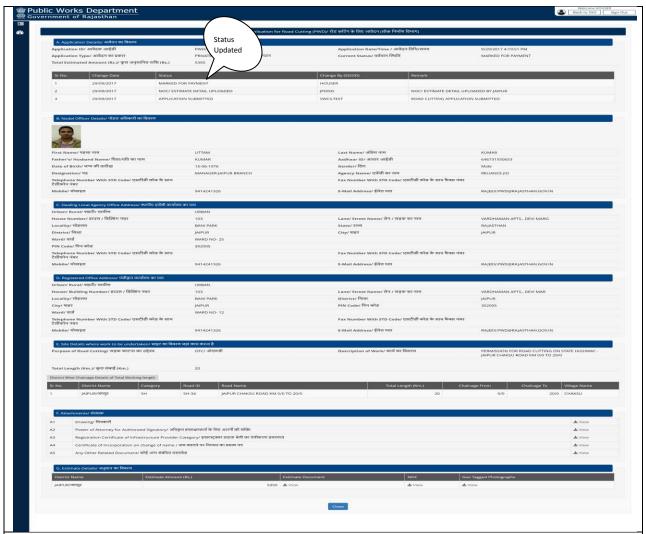

PUBLIC WORKS DEPARTMENT : ONLINE ROAD CUT APPLICATION WORK FLOW (Online Application Process work flow for MAKING PAYMNET by APPLICANT)

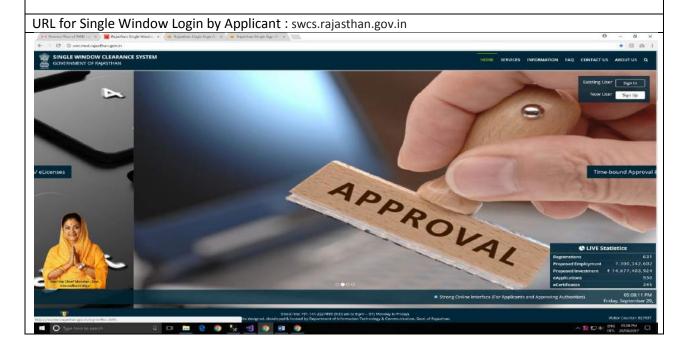

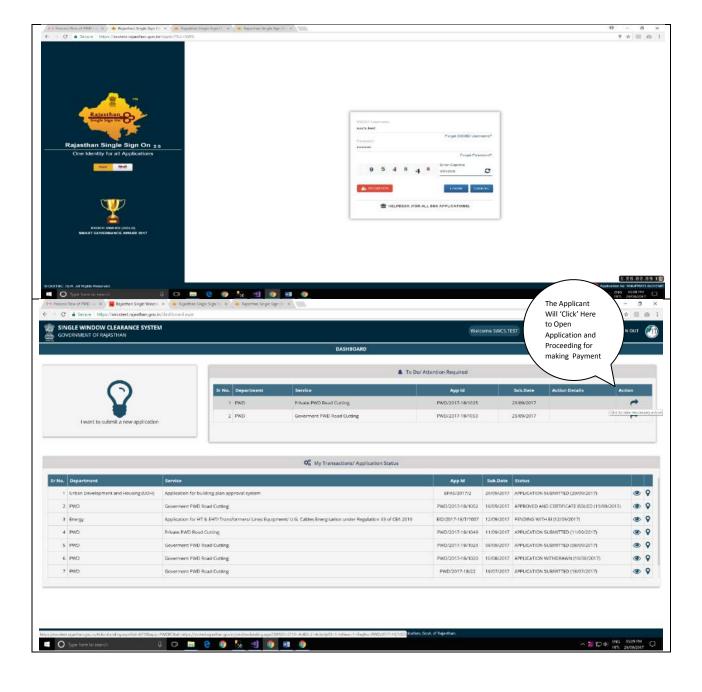

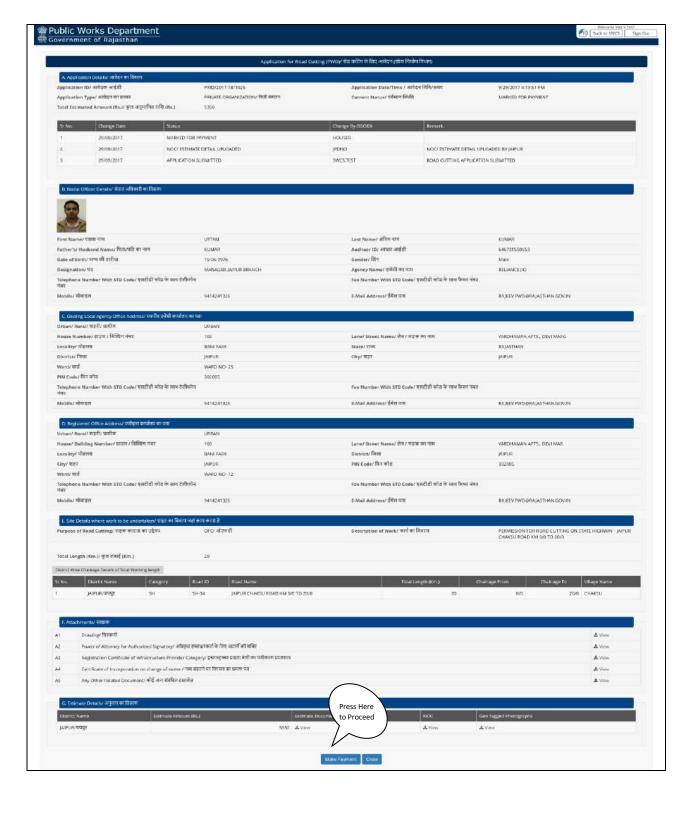

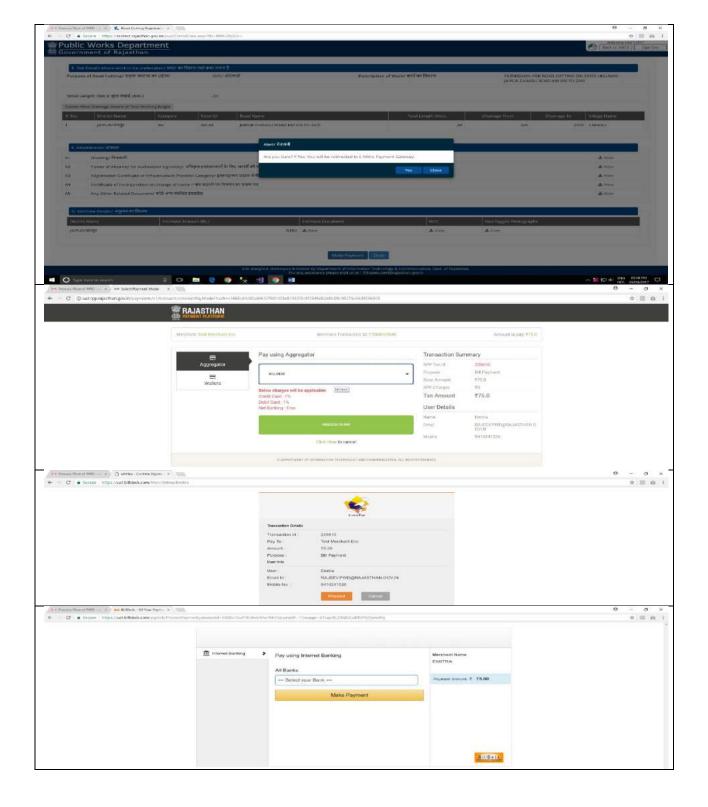

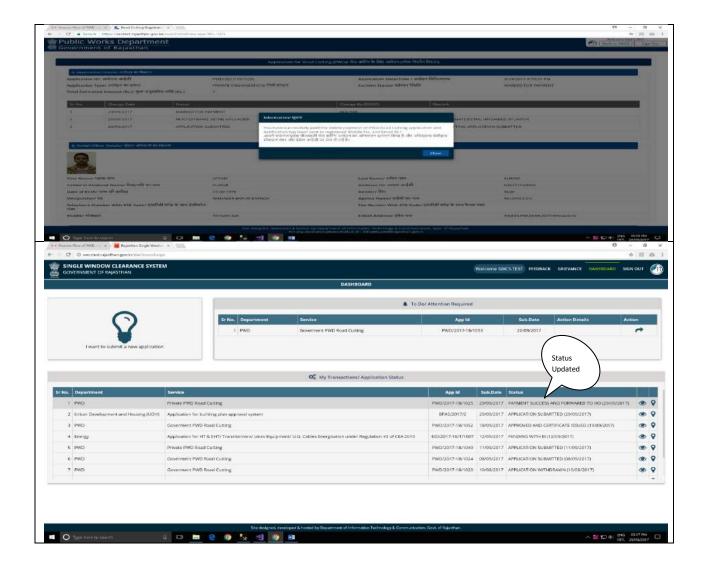

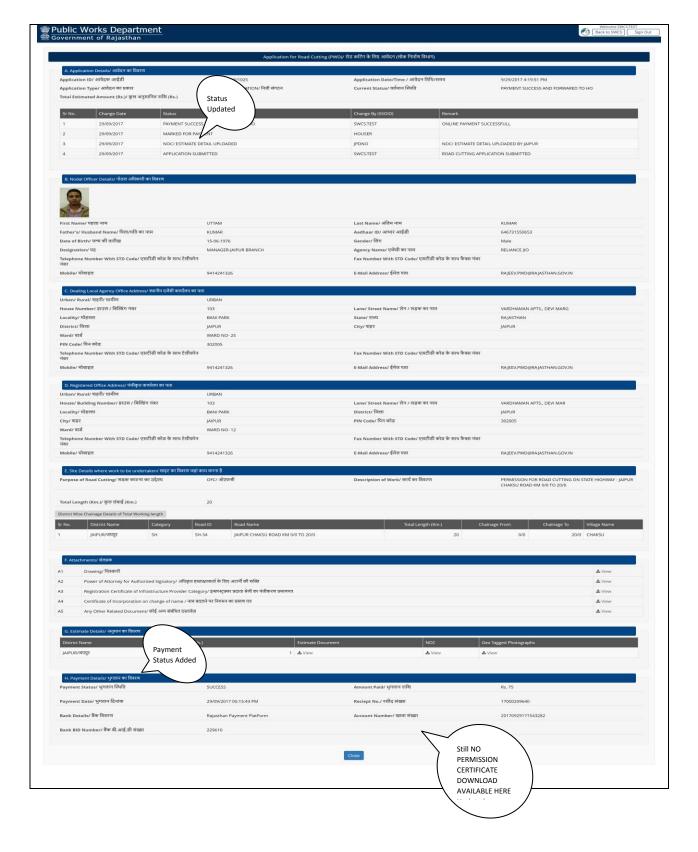

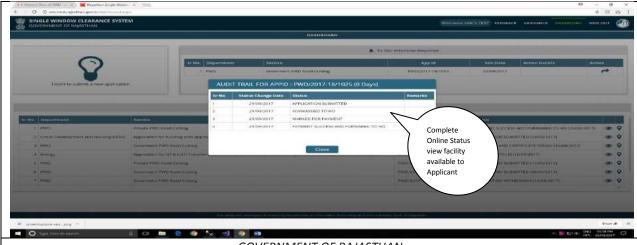

PUBLIC WORKS DEPARTMENT : ONLINE ROAD CUT APPLICATION WORK FLOW

(Online Application Process work flow for PWD HEAD OFFICE- Generating Online Road Cut Approval Certificate with e-Sign )

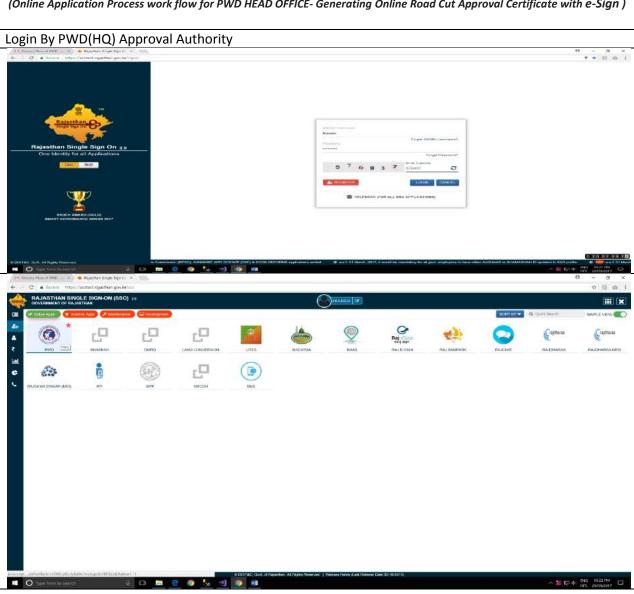

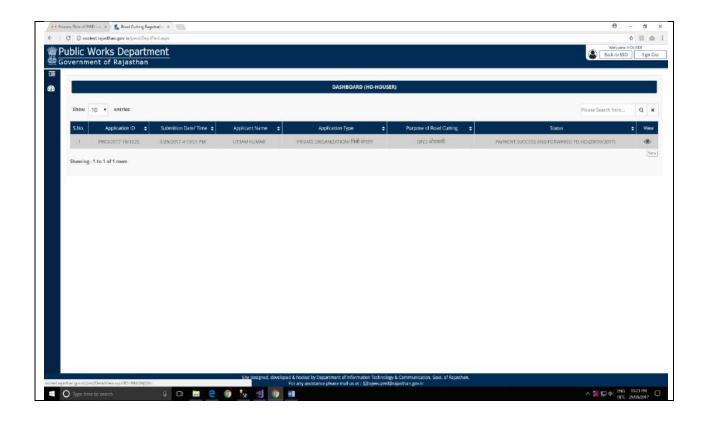

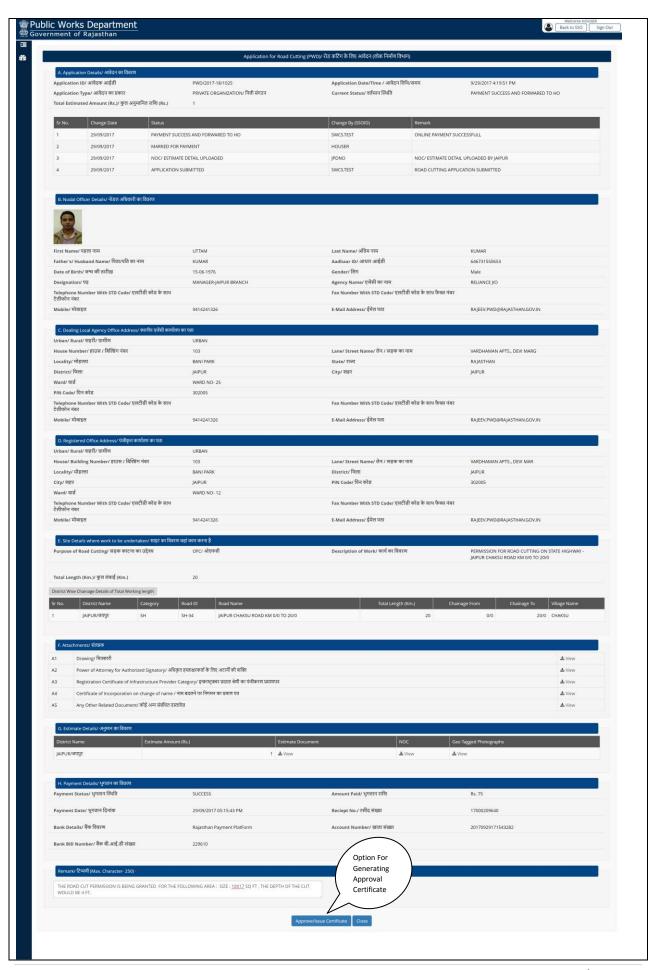

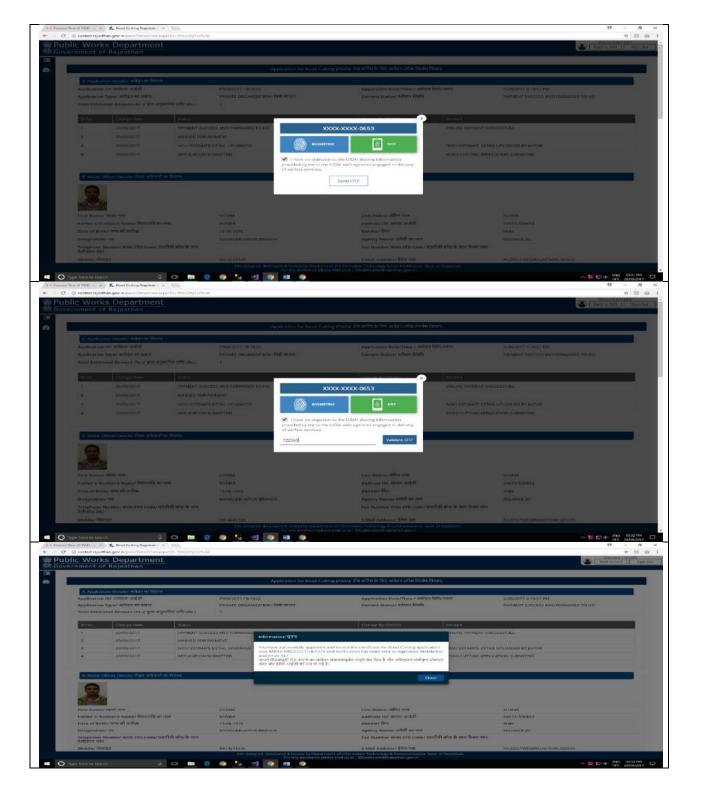

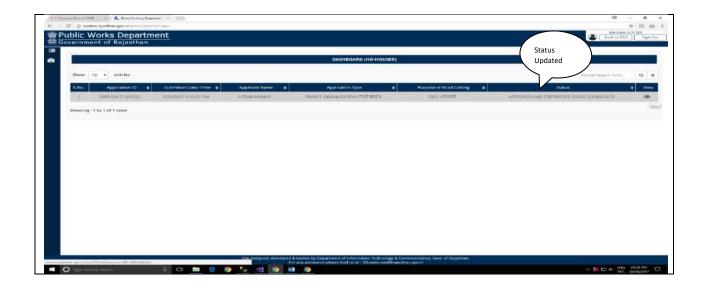

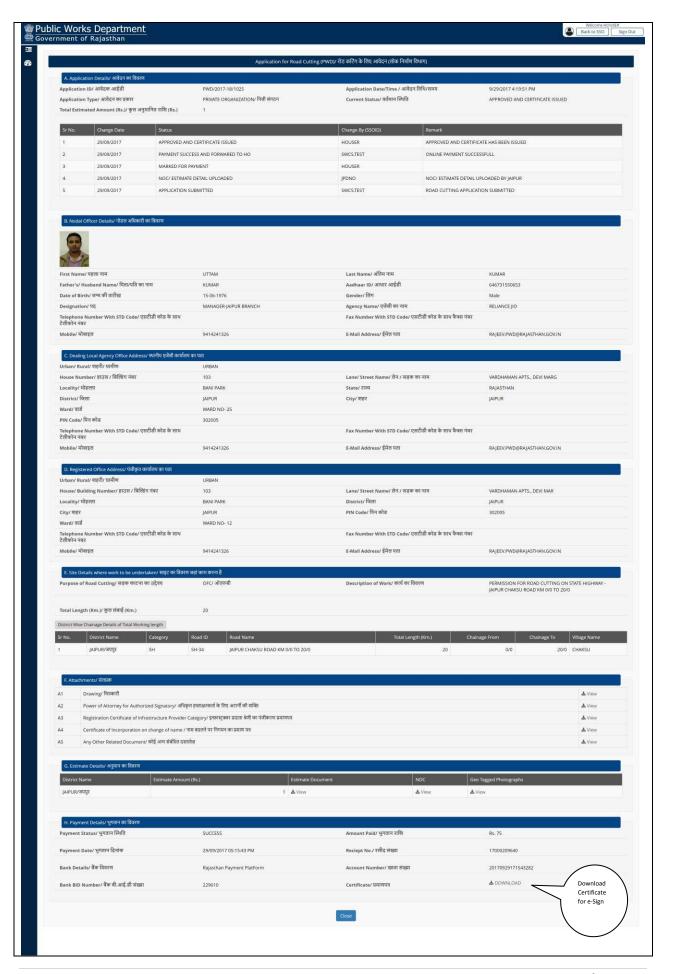

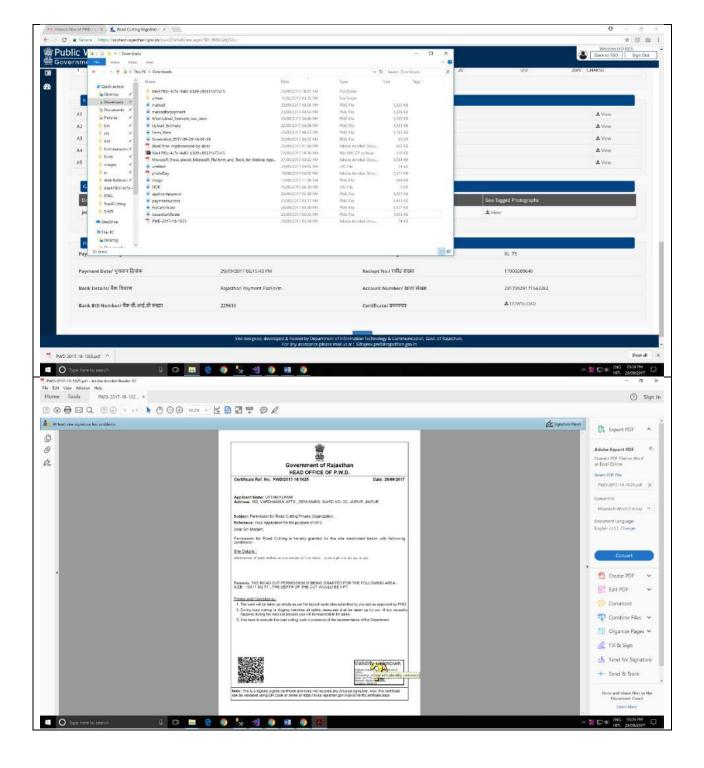

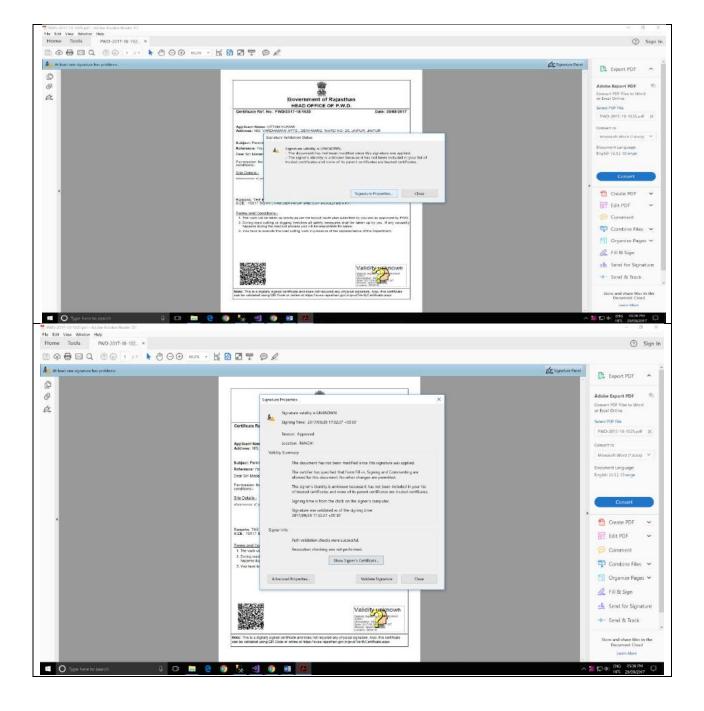

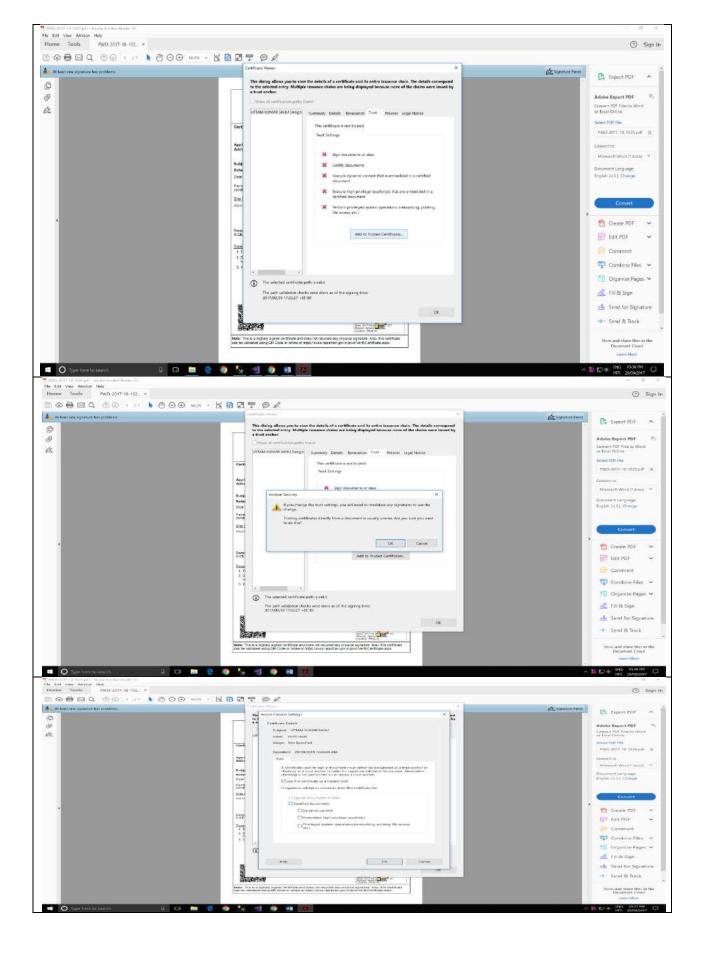

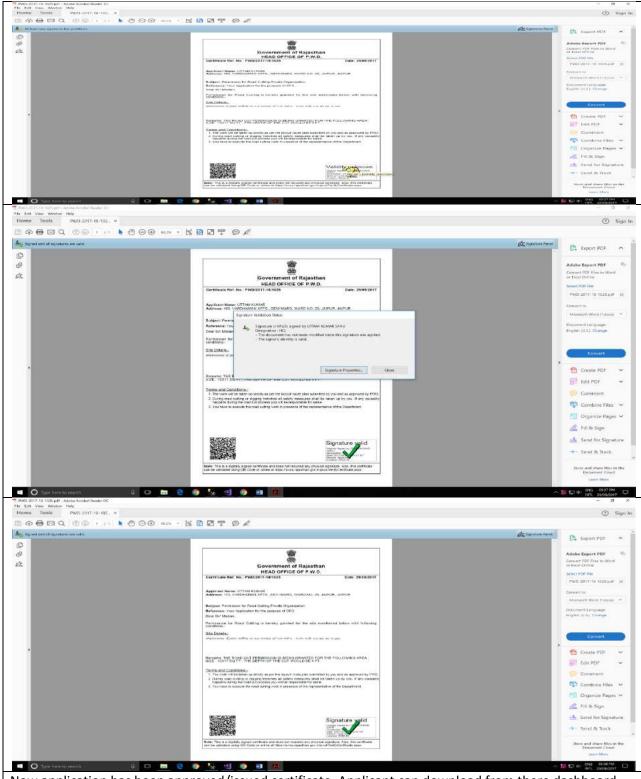

Now application has been approved/issued certificate. Applicant can download from there dashboard.

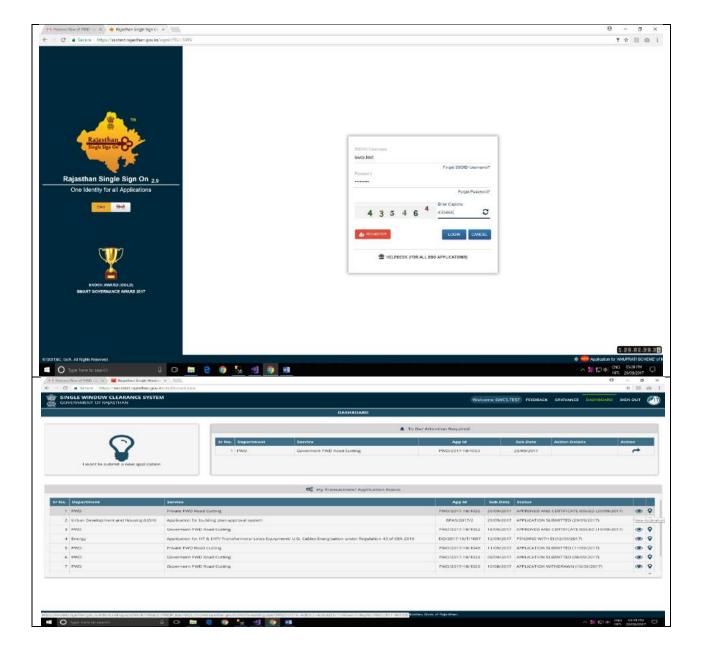

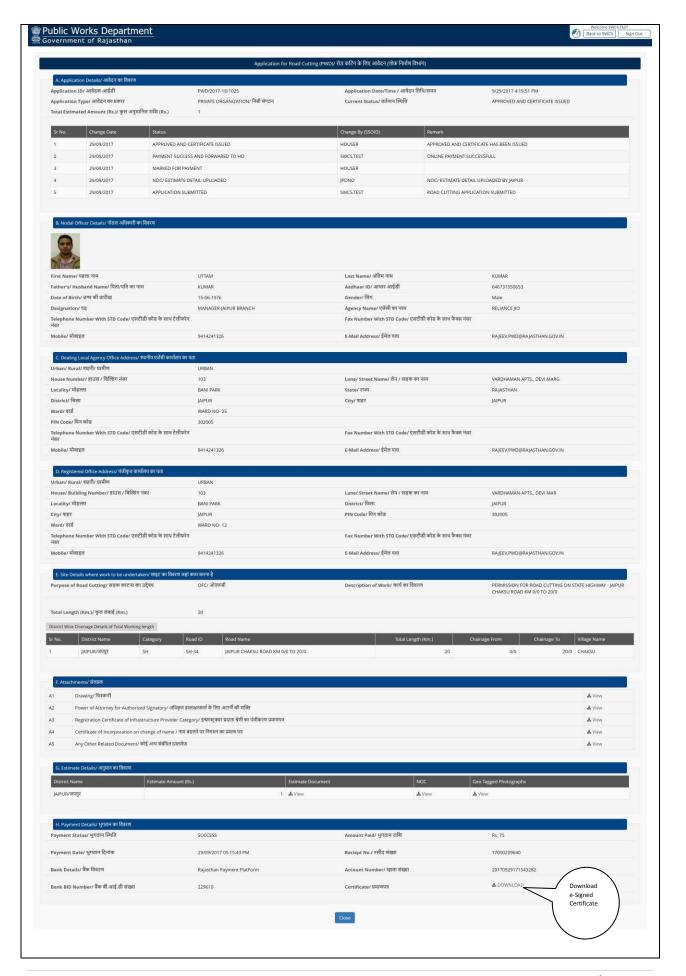

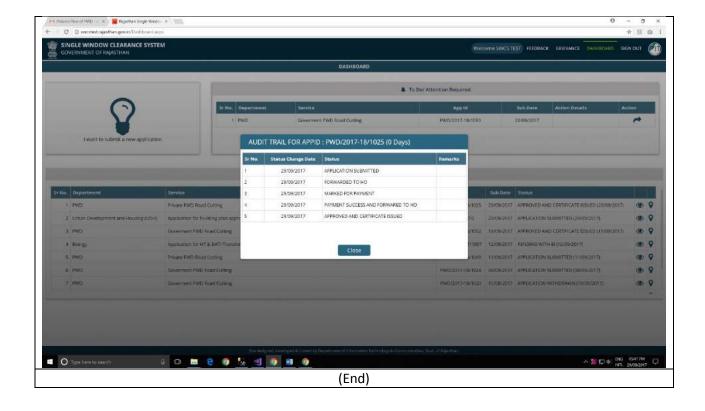